# int<sub>el</sub>

# **Intel740™ Graphics Accelerator Software**

**Specification Update**

**September 1998**

**Notice:** The Intel740™ graphics accelerator may contain design defects or errors known as errata which may cause the product to deviate from published specifications. Current characterized errata are documented in this Specification Update.

# intal.

Information in this document is provided in connection with Intel products. No license, express or implied, by estoppel or otherwise, to any intellectual property rights is granted by this document. Except as provided in Intel's Terms and Conditions of Sale for such products, Intel assumes no liability whatsoever, and Intel disclaims any express or implied warranty, relating to sale and/or use of Intel products including liability or warranties relating to fitness for a particular purpose, merchantability, or infringement of any patent, copyright or other intellectual property right. Intel products are not intended for use in medical, life saving, or life sustaining applications.

Intel may make changes to specifications and product descriptions at any time, without notice.

The Intel740™ graphics accelerator may contain hardware and/or software design defects or errors known as errata which may cause the product to deviate from published specifications. Current characterized errata are available upon request.

Contact your local Intel sales office or your distributor to obtain the latest specifications and before placing your product o rder.

Copies of documents which have an ordering number and are referenced in this document, or other Intel literature may be obtained by calling 1-800-548-4725 or by visiting Intel's website at http://www.intel.com.

Copyright © Intel Corporation, 1998

\*Third-party brands and names are the property of their respective owners.

# int<sub>e</sub>l。<br>Contents

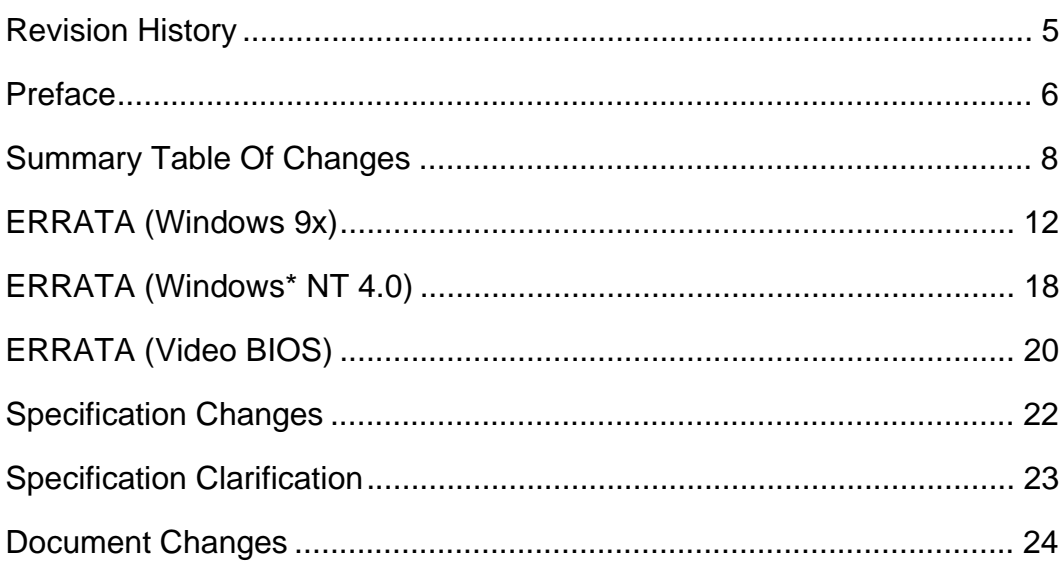

# intel.

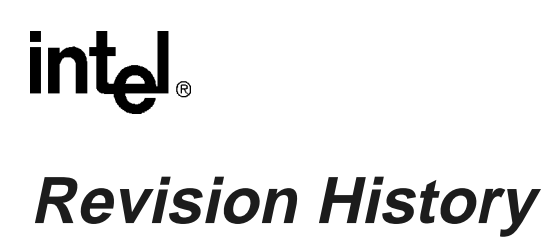

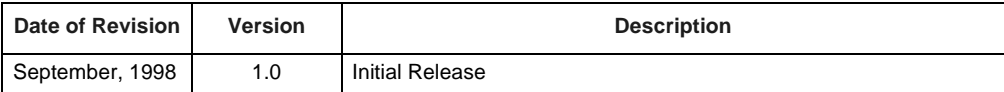

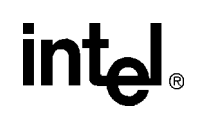

# **Preface**

This document is an update to the specifications contained in the *Intel740™ Graphics Accelerator Datasheet*, (Order Number 290618), as well as the *Intel740™ Graphics Accelerator Software Developer's Manual*, (Order Number 290617), and contains software issues affecting Windows\* 98, Windows\* 95 (OSR2.1), and Windows\* NT 4.0 Production drivers and Video BIOS releases using the Intel740™ graphics accelerator. For the latest hardware and documentation related issues, refer to the *Intel740™ Graphics Accelerator P854 Hardware Specification Update*, (Order Number 290622).

### **Component Marking Information**

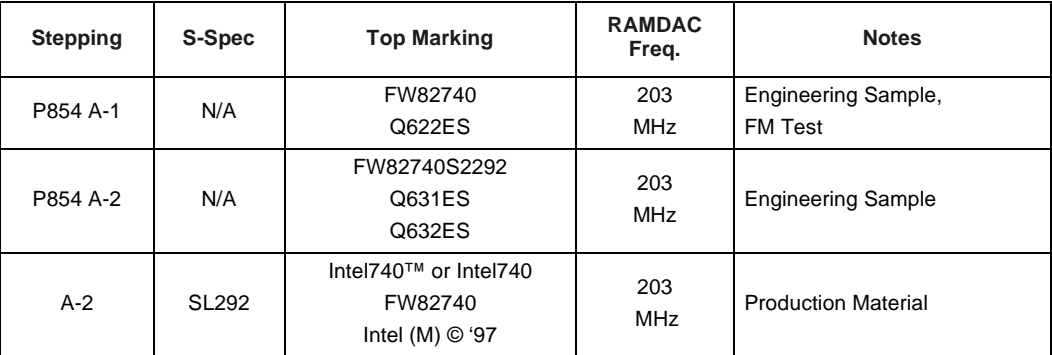

### **Component Identification via Programming Interface**

The Intel740 $^{\text{TM}}$  graphics accelerator stepping can be identified by the following register contents:

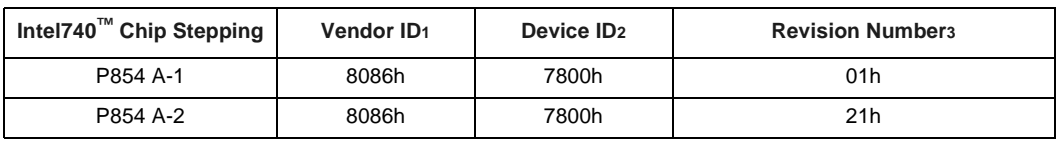

**NOTES:**

<sup>1.</sup> The Vendor ID corresponds to bits 15-0 of the Vendor ID Register located at offset 00-01h in the PCI function 0 configuration space.

<sup>2.</sup> The Device ID corresponds to bits 15-0 of the Device ID Register located at offset 02-03h in the PCI function 0 configuration space.

<sup>3.</sup> The Revision Number correspond to bits 7-0 of the Revision ID Register located at offset 08h in the PCI function 0 configuration space.

# **intal**

# **Nomenclature**

**Errata** are design defects or errors. Errata may cause the Intel740™ graphics accelerator behavior to deviate from published specifications. Hardware and software designed to be used with any given software release must assume that all errata documented for that release are present on all software identified by that release.

**Specification Changes** are modifications to the current published specifications. These modifications will be incorporated in future releases of the affected specifications.

**Specification Clarifications** describes a specification in greater detail or highlights complex design situations that may require implementation changes. These clarifications will be incorporated in future releases of the affected specifications.

**Documentation Changes** include typos, errors, or omissions from the current published specifications. These clarifications will be incorporated in future releases of the affected specifications.

**Builds** determine the current version number of the Intel740™ Graphics Accelerator Software Driver Release (SDR) kit.

**S-Specs** are temporary exceptions to the published specifications and apply only to the units assembled under that s-spec.

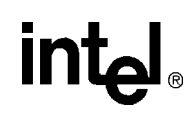

# **Summary Table Of Changes**

The following table indicates the issues for Software Errata which apply to all currently available software driver releases and planned releases. Intel intends to account for the outstanding issues through documentation or specification changes as noted. This table uses the following notations:

#### **Codes Used in Summary Table**

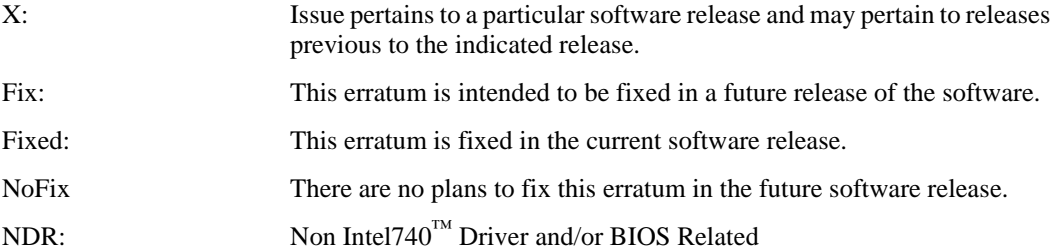

### **Driver Errata (Windows\* 9x Release)**

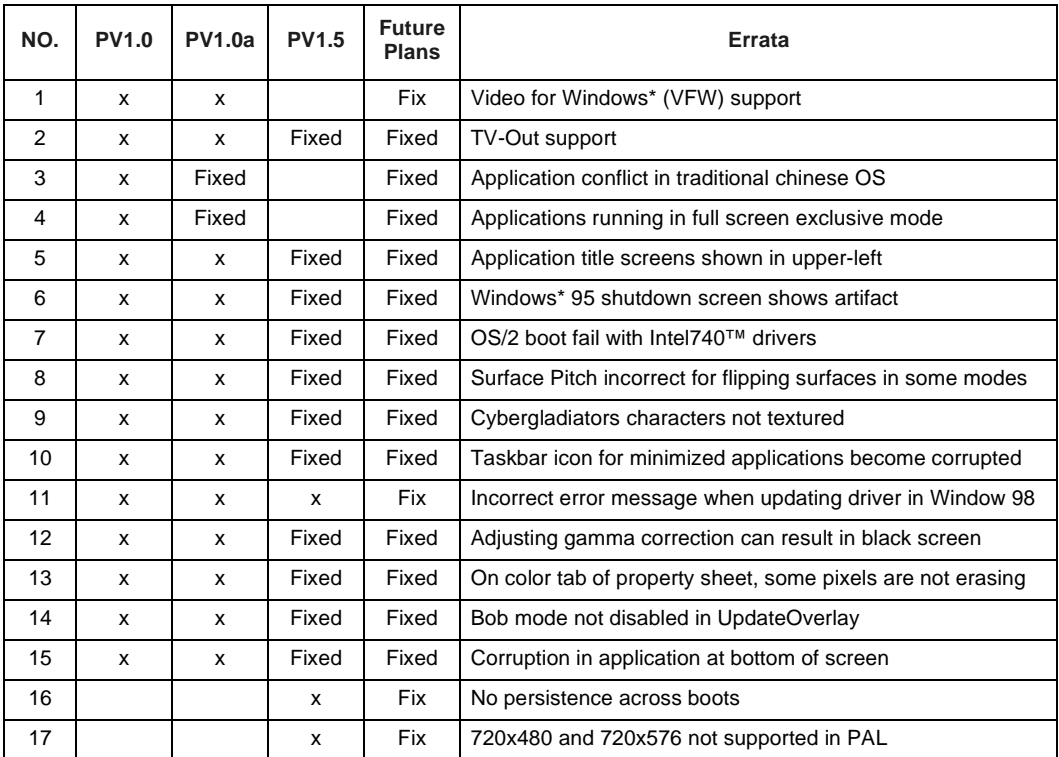

# intel.

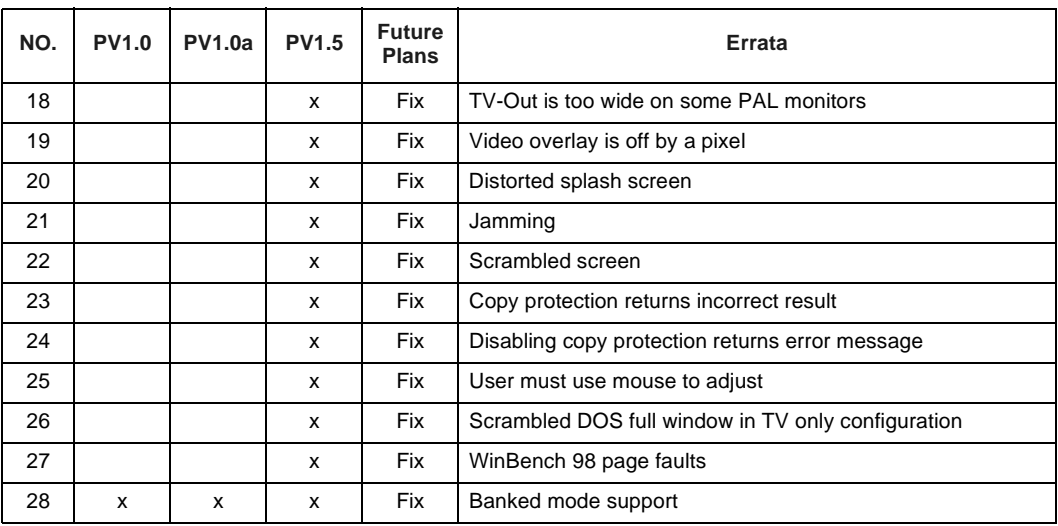

# **Driver Errata (Windows\* NT 4.0 Release)**

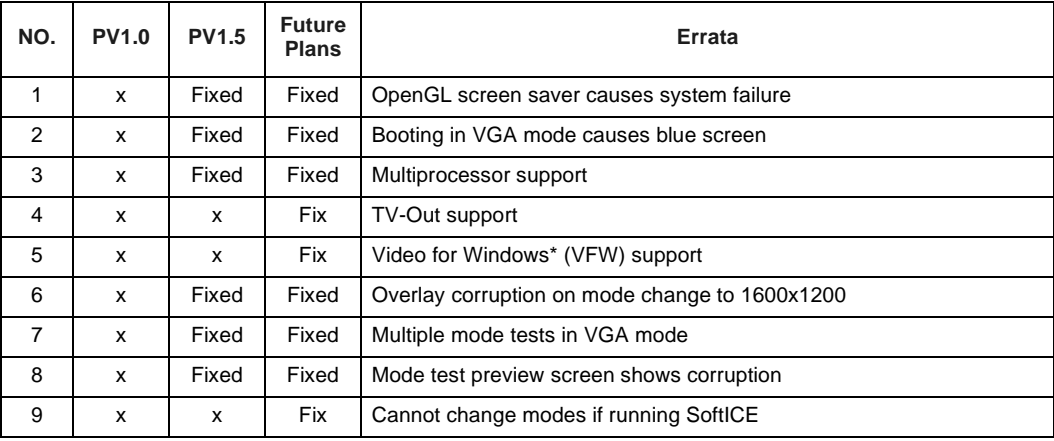

### **Video BIOS Errata**

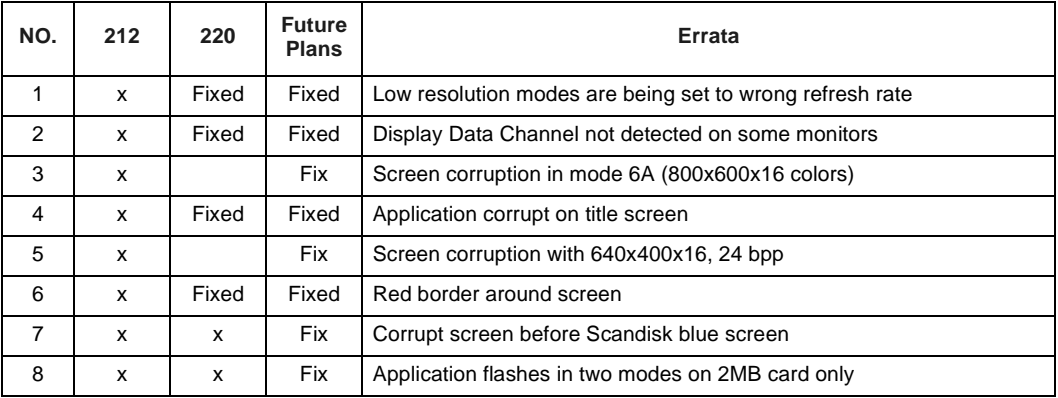

## **Specification Changes**

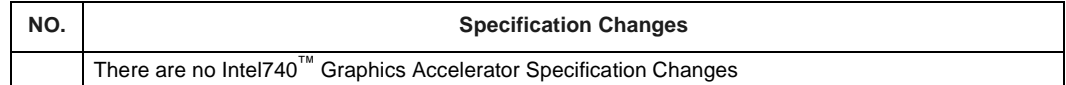

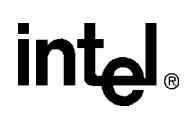

# **Specification Clarifications**

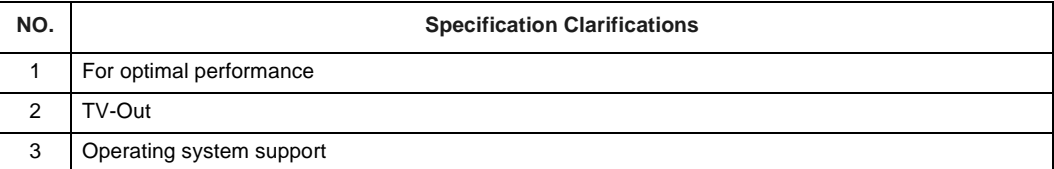

## **Documentation Changes**

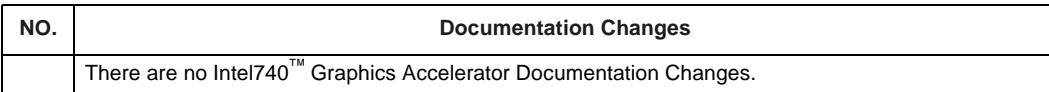

# **ERRATA (Windows\* 9x)**

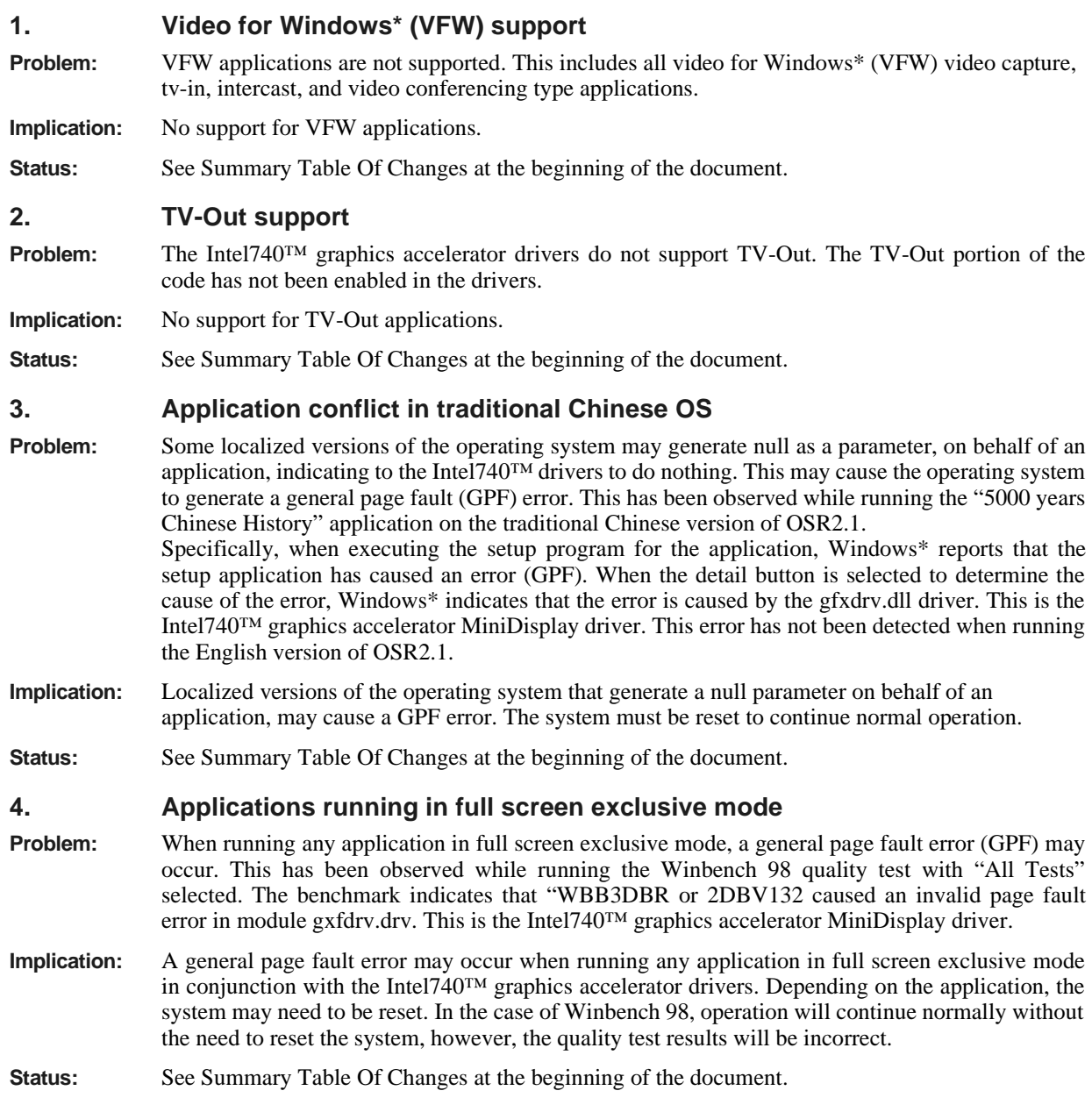

#### **5. Application screen shown in upper-left portion of display**

- **Problem:** When starting an application for the first time, it may come up in 320x400 window. It should be full screen, but it's windowed in the upper left of the screen since the desktop resolution is greater than 320x400.
- **Implication:** Applications may show up windowed in the upper left of the screen instead of filling the whole screen. This may happen only with the title screen of the application.
- **Status:** See Summary Table Of Changes at the beginning of the document.

#### **6. Windows\* 95 shutdown screen shows artifact**

- **Problem:** After exiting a 3D application, and then shutting down the system, the Windows\* 95 showdown screen may become blurry prior to the system shutting down. This only occurs when the desktop is set to 640x480x16bpp modes.
- **Implication:** Windows\* 95 exit splash screen may become blurry before the system shuts down.
- **Status:** See Summary Table Of Changes at the beginning of the document.

#### **7. OS/2 boot fail with Intel740™ drivers**

- **Problem:** Intel740™ graphics accelerator driver will not load on a OS/2 system.
- **Implication:** System may hang during driver load.

**Status:** See Summary Table Of Changes at the beginning of the document.

#### **8. Surface Pitch incorrect for flipping surfaces in some modes**

**Problem:** In the following scenarios, the incorrect pitch is used for the rendering surfaces causing the rendered images to be improperly tiled and corrupted. Double/triple buffered rendering surfaces are created by allocating each surface separately and manually attaching the surfaces.

The incorrect pitch is assigned for the following modes or surface dimensions:

400x300x16 720x480x16 1152x864x16

Note: This does not occur if the application allocates all of the surfaces by setting the backbuffer count during the createsurface call. The surfaces are created and attached with the correct pitch. This is the most common method used applications today.

- **Implication:** Visual anomaly. Images may not be rendered correctly- diagonal lines will appear on (and cover) the entire screen.
- **Status:** See Summary Table Of Changes at the beginning of the document.

#### **9. Cybergladiators characters not textured on BX platforms**

**Problem:** Cybergladiators, a Direct3D game, does not texture the characters properly; the characters are textured with vertical lines. This error could not be repeated on any LX systems.

- **Implication:** Visual anomaly. Improper texturing -characters are textured with vertical lines.
- **Status:** See Summary Table Of Changes at the beginning of the document.

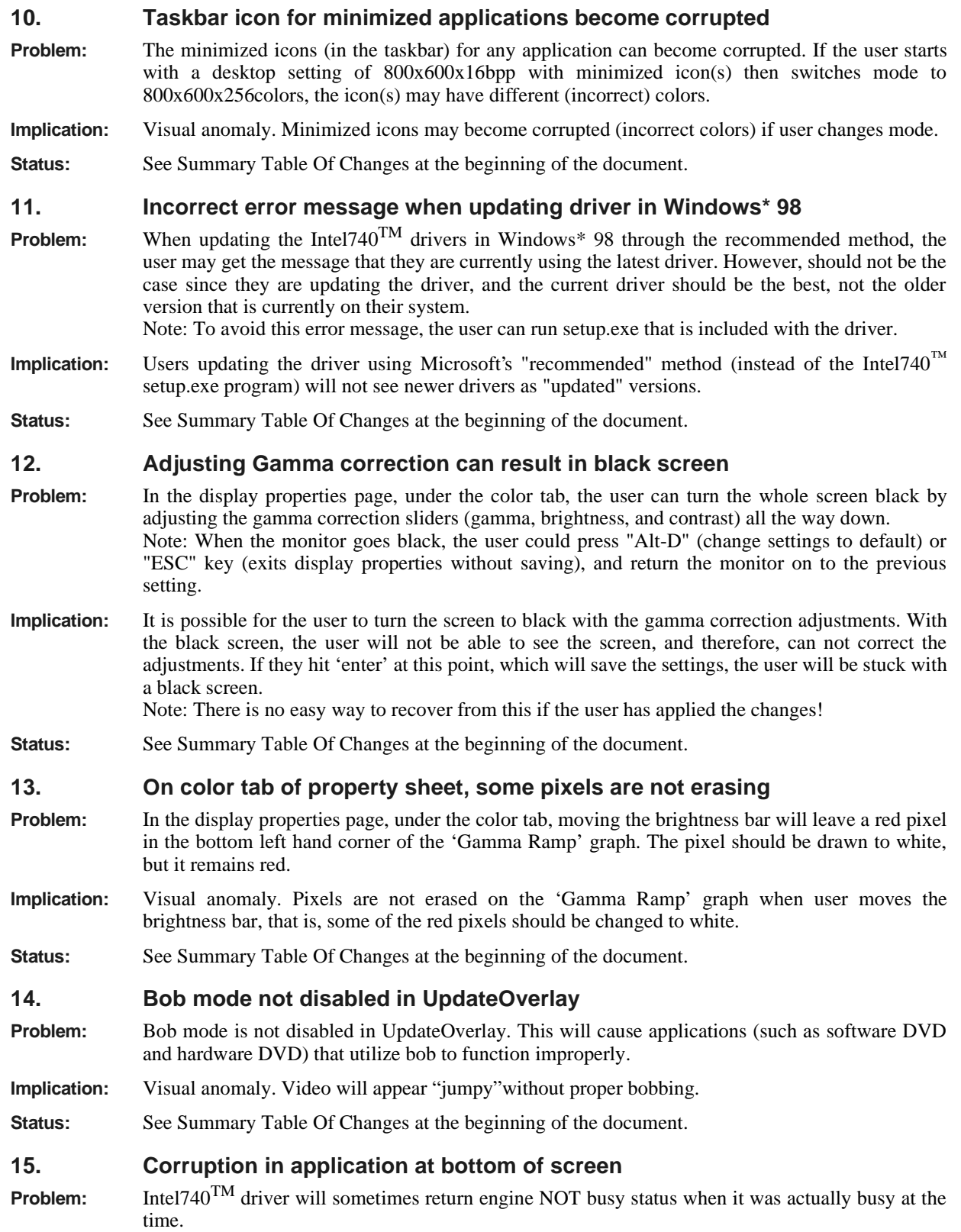

The application was not calling driver's Lock32 before screen updates. The Lock32 ensures the engine is NOT busy, and this is the correct way for applications to behave. Application was relying on GetBltStatus before screen updates.

**Implication:** Visual anomaly. Corruption at bottom of screen- image flashes.

**Status:** See Summary Table Of Changes at the beginning of the document.

**16. No persistence across boots**

- **Problem:** When the system is reset, the TV-Out brightness, flicker filter, overscan, position, and NTSC/PAL sub modes (NTSC-J, PAL-60, PAL-N, PAL Nc, and PAL-M) will not maintain their pre-shutdown settings. In addition, when a mode change (any mode change) occurs, the TV-Out position and overscan settings will not maintain their pre-mode-change values. Note: the 1.5 drivers only support NTSC, PAL, and NTSC-J.
- **Implication:** User will have to configure settings every time they boot up.
- **Status:** See Summary Table Of Changes at the beginning of the document.

#### **17. 720X480 and 720X576 not supported in PAL**

- **Implication:** These modes are popular SW DVD and HW DVD modes for those sw and hw DVD applications that have been written specifically for the Intel740™ graphics accelerator. PAL is popular in Europe, Australia, and China
- **Implication:** Users will not be able to use 720x480 and 720X576 in PAL.
- **Status:** See Summary Table Of Changes at the beginning of the document.

#### **18. TV-Out is too wide on some PAL monitors**

- **Problem:** When in full screen DOS text mode, several characters on either side of the tv monitor disappear from view. This can be seen when booting up the system or when in a full screen DOS text mode session. It does not appear when playing games. It occurs on the TV monitor (only) and does not occur on the display monitor.
- **Implication:** User may not be able to see the entire video image. For example, in DOS, the prompt will be cut off. Note: both sides (left and right) will be cut, since most DOS text is usually only on the left side, it looks like only the left side is cut.
- **Status:** See Summary Table Of Changes at the beginning of the document.

#### **19. Video overlay is off by a pixel**

- **Problem:** Video overlay is off by a pixel when TV-Out is enabled. There will be a magenta line (one pixel) at the bottom of the video overlay window.
- **Implication:** Visual anomaly. Applications using video overlays, such as DVD (hardware or software) and video capture, will have a magenta line at the bottom of the overlay window.
- **Status:** See Summary Table Of Changes at the beginning of the document.

#### **20. Distorted splash screen**

- **Problem:** Launching Windows\* shows distorted splash screen for a small time (less than 1sec) on PAL TV: When booting up with the TV enabled and booting in PAL mode, the Windows\* splash screen becomes distorted (appears diagonally on the screen for less than a second). This occurs about 75% of the time. Also, it occurs just before the end of the OS load cycle, so the Microsoft splash screen is normal for the majority of the boot. When TV-Out is enabled, a distorted splash screen appears for a short time on PAL TVs.
- **Implication:** Visual anomaly. Distorted splash screen, corruption does not stay.

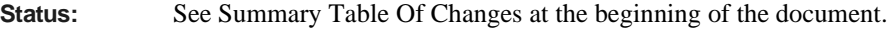

#### **21. Jamming**

- **Problem:** On any mode change, half the screen on TV and monitor may black out. Error happens very infrequently. Mode changes may occur from user changing the desktop mode, applications changing modes, or OS changing modes. Adjusting flicker filter will also cause jamming.
- **Implication:** User can only seen half the screen when error occurs. User will need to reboot to recover from error.
- **Status:** See Summary Table Of Changes at the beginning of the document.

#### **22. Scrambled screen**

- **Problem:** With TV-Out enabled, when the user sets the screen size greater than the video size, the TV screen will become scrambled.
- **Implication:** Visual anomaly. User will not be able to use the TV if the screen size is greater than the video size, for it will be scrambled.
- **Status:** See Summary Table Of Changes at the beginning of the document.

#### **23. Using Intel740™ graphics accelerator copy protection GetMovieMode returns incorrect result**

- **Problem:** The TV-Out driver function "GetMovieMode" returns the wrong value. It always returns "0" (zero), which means copy protection is not enabled, even if copy protection is enabled. This has not seem to be an issue on Zoran or C-Cube DVD players.
- **Implication:** Copy protection will not work correctly for those applications written specifically for the Intel740™ graphics accelerator.
- **Status:** See Summary Table Of Changes at the beginning of the document.

#### **24. Disabling Copy Protection returns error message**

- **Problem:** The function "Set TV-OutMode" when used to disable copy protection, copy protection is disabled, but it indicates with an error that the hardware does not support copy protection.
- **Implication:** Copy protection will not work correctly. Not an issue on Zoran or C-Cube DVD players.
- **Status:** See Summary Table Of Changes at the beginning of the document.

#### **25. User must use mouse to adjust**

- **Problem:** In display properties, under the TV Out tab (TV-Out config applet), the Position controls are not included in the tab order. The user must use the mouse to adjust the TV-Out position controls in the TV-Out properties page.
- **Status:** See Summary Table Of Changes at the beginning of the document.

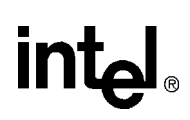

#### **26. Scrambled DOS full window in TV only configuration**

- **Problem:** This issue only occurs when you just have a tv monitor attached (no PC display monitor). If the user goes to a DOS box from Windows\* and then goes to a full screen DOS window (by hitting ALT-enter or hitting the full screen icon provided on the tool bar), the screen will become completely scrambled. The corruption will disappear if window size is changed from full screen to windowed mode.
- **Implication:** Visual anomaly. Corruption on the prompt in full screen
- **Status:** See Summary Table Of Changes at the beginning of the document.

#### **27. WinBench98 hangs**

- **Problem:** When running WinBench98\*, Business Graphics Winmark, a page fault may occur when the test is run multiple times. This has been observed on Windows\* 98 during normal operation, and on Windows\* 95 (OSR2.1), only when softice is running.
- **Implication:** User may not be able to run WinBench98 due to page fault.
- **Status:** See Summary Table Of Changes at the beginning of the document.

#### **28. Banked mode support**

- **Problem:** Not all banked modes are supported by the Intel 740<sup>TM</sup> graphics accelerator drivers/BIOS. If an old DOS application requires a banked mode that is not supported, an error may result. Most likely, the application will not run. Or the application will run regardless, then cause an error.
- **Implication:** Applications that use banked modes may not work correctly.
- **Status:** See Summary Table Of Changes at the beginning of the document.

# **ERRATA (Windows\* NT 4.0)**

#### **1. OpenGL screen saver causes system failure**

- **Problem:** The Intel740<sup>™</sup> graphics accelerator display driver, in response to an OpenGL application request, generates a pointer to a flag that is used to indicate that the primary surface has pending OpenGL operations to perform. This pointer, when an OpenGL application is running, may be initialized incorrectly (points to the wrong address). This erratum has been seen to manifest itself in the following way: when using an OpenGL screen saver, while an OpenGL application is running in the background, the system may hang. Specifically, during the time the screen saver is active, if normal operation is requested by either moving the mouse or hitting a key on the keyboard, the system may hang. The frequency of system hangs is indeterminate, and depends on the specific OpenGL screen saver selected and the OpenGL application running in the background.
- **Implication:** A system failure may occur if two or more OpenGL applications are running simultaneously, or a single OpenGL application is running in a window (windowed mode) and the window is moved across the screen. The system must be reset to continue normal operation.
- **Status:** See Summary Table Of Changes at the beginning of the document.

#### **2. Booting Windows\* NT 4.0 In VGA mode causes a blue screen**

- **Problem:** The Intel740™ graphics accelerator MiniPort driver is not initializing the pointer to shared memory correctly. Shared memory is used in the MiniPort environment to store global information (e.g. display mode information) for driver use. This issue will manifest itself in the following way: when loading the standard Windows<sup>\*</sup> NT 4.0 VGA drivers after the Intel740™ drivers are already loaded, a blue screen may appear just prior to when the NT desktop would normally become visible. Along with the blue screen, is an error message stating the following: "IRQL\_NOT\_LESS\_OR\_EQUAL". The frequency of failure of this erratum is indeterminate.
- **Implication:** A system hang may occur when loading the standard NT VGA drivers after the Intel740™ drivers. The system must be reset to continue operation.
- **Status:** See Summary Table Of Changes at the beginning of the document.

#### **3. Multiprocessor support**

- **Problem:** The Intel740™ graphics accelerator drivers do not function properly in a multiprocessor environment. In systems with two or more processors, or a single processor environment that runs with a multiprocessor, Windows\* NT 4.0 kernel, will not run correctly when used in conjunction with the Intel740<sup>TM</sup> drivers. Results will be unpredictable. Drivers will load, but system may become unresponsive to keyboard and mouse inputs, and eventually will hang.
- **Implication:** No multiprocessor support in a Windows\* NT 4.0 environment
- **Status:** See Summary Table Of Changes at the beginning of the document.

#### **4. TV-Out support**

- **Problem:** The Intel740™ graphics accelerator drivers do not support TV-Out. The TV-Out portion of the code has not been enabled in the drivers.
- **Implication:** No support for TV-Out applications.

**Status:** See Summary Table Of Changes at the beginning of the document.

# intel.

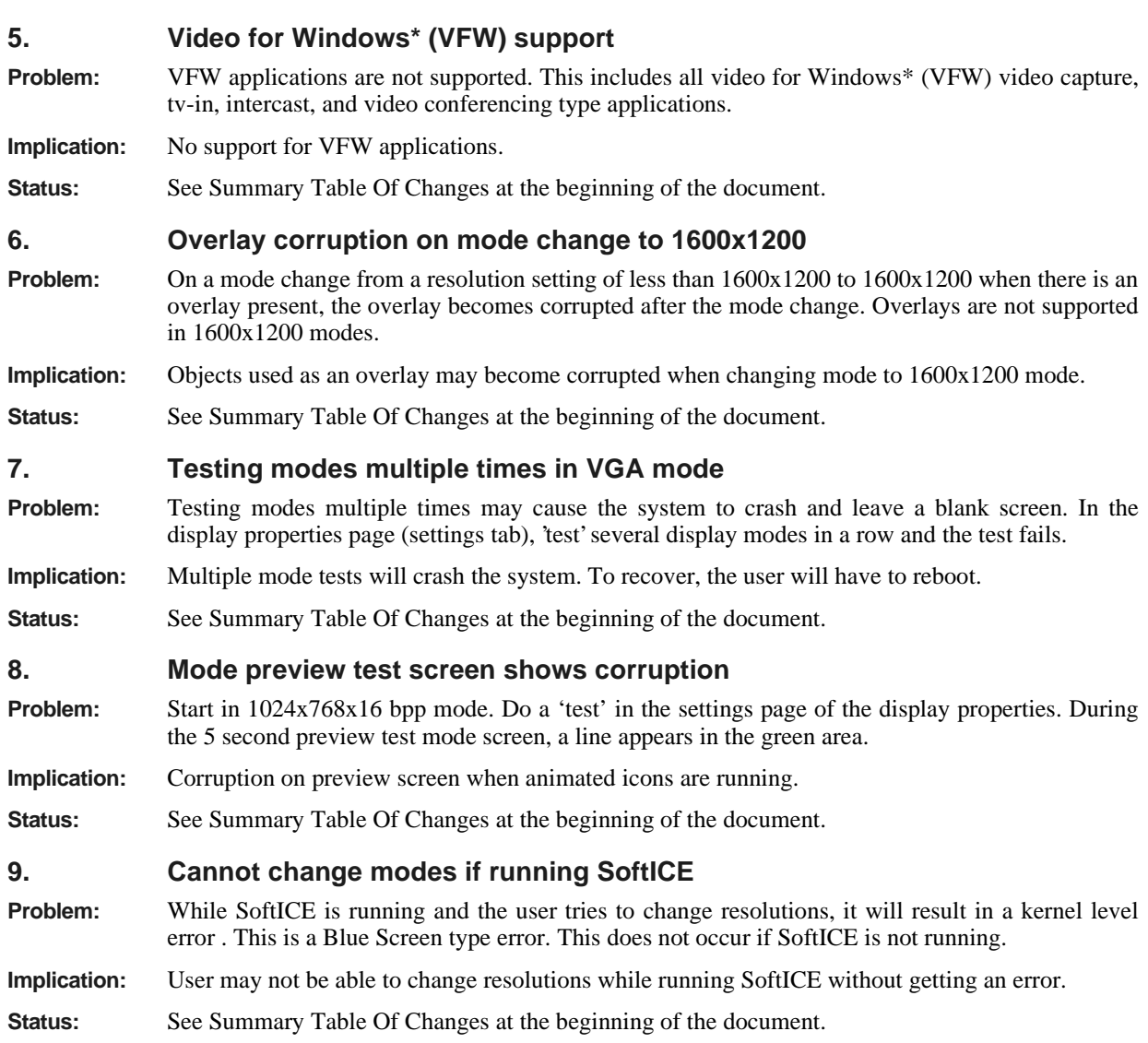

# **ERRATA (Video BIOS)**

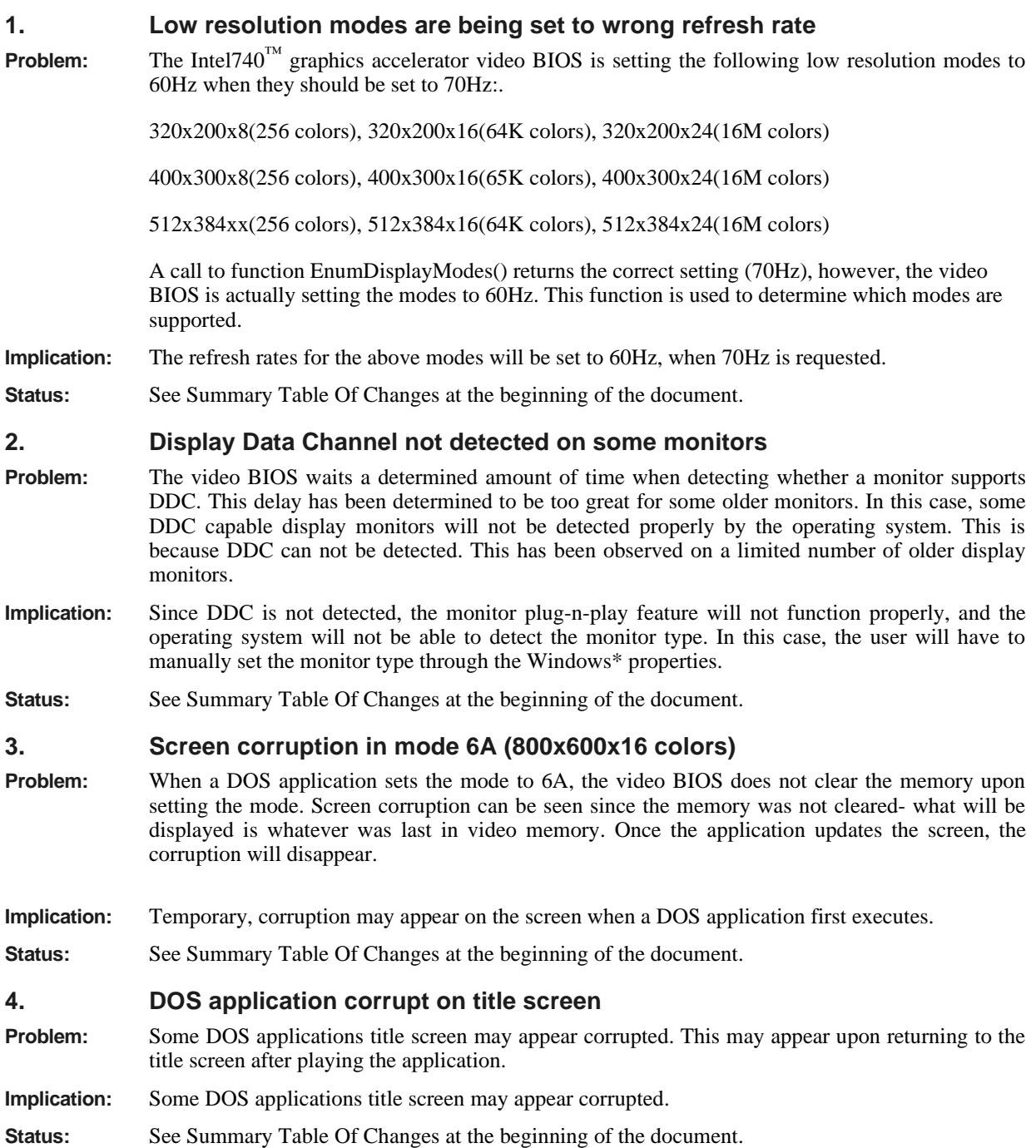

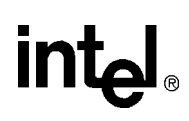

#### **5. Screen corruption with 640x400x16,24 bpp in DOS Problem:** Some DOS applications may have screen corruption if the resolution is set to 640x400x16bpp or 640x400x24 bpp. **Implication:** Possible screen corruption if user executes DOS applications that are in 640x400x16bpp or 640x400x24bpp modes. **Status:** See Summary Table Of Changes at the beginning of the document. **6. Red border around screen Problem:** On some applications, a red border around the screen may appear. This has been seen on the game Heavy Gear. **Implication:** Red border appears around screen on some applications. **Status:** See Summary Table Of Changes at the beginning of the document. **7. Corrupted Screen before ScanDisk Blue Screen Problem:** If the user has an improper shut-down, caused by either powering off your system while Windows\* is running or by Windows\* freezing up, Windows\* brings up a ScanDisk Blue screen after the system is restarted. Before this blue screen, the screen is corrupted - vertical bars are shown on the screen. **Implication:** Visual anomaly. Vertical lines can be seen before Scandisk executes after improper shutdown. **Status:** See Summary Table Of Changes at the beginning of the document. **8. Application flashes in two modes on 2MB card only Problem:** When running Hexen II at 400x300 or 512x384 with a 2Mb card, the screen flashes. All other modes work fine. All modes work with a 4Mb card. **Implication:** Visual anomaly. With a 2MB card installed, the screen flashes. **Status:** This issue is being investigated to see if it can occur on other applications. See Summary Table Of Changes at the beginning of the document.

int<sub>el</sub>

# **Specification Changes**

There are no known Intel740™ Graphics Accelerator Software specification changes at time of this document's release.

# **Specification Clarification**

#### **1. For optimal performance:**

#### **Windows\* NT 4.0 environment:**

It is recommended that either a 4 Mbyte or an 8 Mbyte local memory configuration be used in a Windows\* NT 4.0 environment.

#### **Software DVD:**

CPU: Pentium II 300MHz (or higher) System Memory: 32 MB Local Video Memory: 4MB Generation 2 DVD-ROM w/DMA\*

Note: Always refer to the user manual and/or readme files that are included with the application for system setup.

\*Bus mastering DMA required

#### **2. TV-Out**

For TV-Out erratum, refer to errata #16-27.

Mode X applications, which can change registers, or any other modes that can change timing registers may stop the system when TV-Out is enabled. This impacts DOS ModeX games and possibly DirectX ModeX games.

PC Monitor (VGA) display timings will change while TV-Out is on. User will see different position and size then they might expect.

#### **3. Operating System support:**

The following operating systems are currently supported with the standard VGA drivers(only). If the Intel $740^{TM}$  drivers are loaded onto on of the following legacy operating systems, the operating systems Standard VGA driver will be loaded.

 Windows\* 3.1, 3.11 Windows\* NT 3.51 OS/2

Note: When loading the Intel740™ drivers and OSR2.1 or OSR 2.5 for the first time, the software should be loaded in the following order:

(1) Load OSR2.0 or OSR 2.5

- (2) Load The "USB Supplement" (brings it up to OSR2.1 level or OSR2.5)
- (3) Load The Intel740™ drivers.

Note: If this is not done in this order, then the standard Microsoft VGA drivers will be loaded.

int<sub>el</sub>

# **Document Changes**

There are no known Intel740™ Graphics Accelerator Software Document Changes at time of this document's release.

#### UNITED STATES AND CANADA Intel Corporation 2200 Mission College Boulevard P.O. Box 58119 Santa Clara, CA 95052-8119 USA Tel: 408-765-8080

EUROPE Intel Corporation (U.K.) Ltd. Pipers Way Swindon Wiltshire SN3 1RJ UK Tel: +44 (0) 1793 403000

ASIA PACIFIC Intel Semiconductor Ltd. 32/F Two Pacific Place 88 Queensway, Central Hong Kong Tel: (852) 844-4555

JAPAN Intel Japan K.K. 5-6 Tokodai, Tsukuba-shi Ibaraki, 300-26 Japan Tel: +81-298-47-8511

SOUTH AMERICA Intel Semicondutores do Brazil LTDA Rua Florida 1703-2 and CJ 22 04565-001-Sao Paulo, SP Brazil Tel: 55-11-5505-2296

FOR MORE INFORMATION To learn more about Intel Corporation visit our site on the World Wide Web at http://www.intel.com/

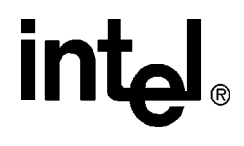

\* Other brands and names are the property of their respective owners.

Printed in USA/0498/LMA